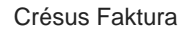

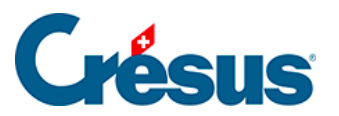

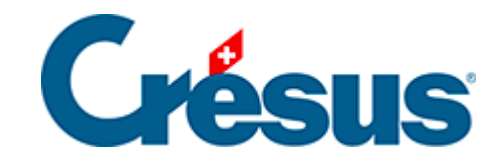

## **Crésus Faktura**

## [2.11 - Registerkarten der Eingabemaske](#page-2-0)

<span id="page-2-0"></span>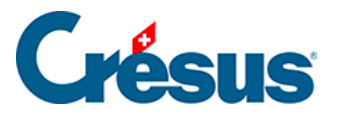

## **2.11 - Registerkarten der Eingabemaske**

Da sich aus Platzgründen nicht alle Elemente eines Datensatzes auf dem Bildschirm anzeigen lassen, sind sie in verschiedene Registerkarten unterteilt.

Um von einer Registerkarte zur anderen zu gelangen, klicken Sie auf die entsprechende Schaltfläche:

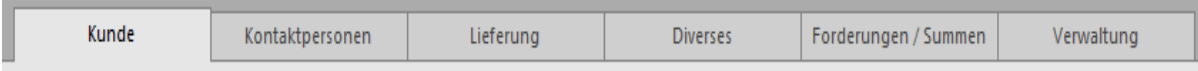

Beim Wechsel zu einer anderen Registerkarte bleiben Sie im gleichen Datensatz, erhalten aber Zugang zu anderen Informationen. Sie können auch die Tastaturkürzel  $\boxed{\text{Alt}} + \boxed{1}$ ,  $\boxed{\text{Alt}} + \boxed{2}$  ... verwenden, um von einer Registerkarte zur anderen zu wechseln.

Die helle Schaltfläche zeigt die jeweils aktive Registerkarte an.